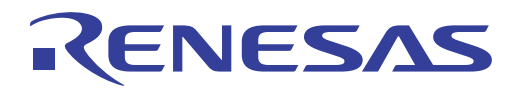

# ISL68301EVAL3Z

User's Manual

User's Manual

## User's Manual: Evaluation Board

Core Power Solutions

Rev 0.00 Jul 2018

# RENESAS

#### ISL68301EVAL3Z

Evaluation Board

UG172 Rev.1.00 Jul 16, 2018

USER'S MANUAL

#### **1. Overview**

The [ISL68301](http://www.intersil.com/products/isl68301?utm_source=intersil&utm_medium=user-guide&utm_campaign=isl68301eval3z-ug-description) is a PMBus compliant, single-phase digital DC/DC controller with integrated gate drivers for use with N-channel MOSFETs. The ISL68301 implements the Renesas fully digital ChargeMode™ control modulation scheme, allowing both ease of use and industry leading performance. ChargeMode control provides an inherently stable control loop that can respond to load transients in a single switching cycle, significantly decreasing output capacitor requirements.

A dedicated current share bus allows for paralleling up to eight devices in a current share configuration, allowing support for a wide range of load currents.

The ISL68301EVAL3Z evaluation board is a 2.7inx3.0in 6-layer FR4 board with 2oz. copper on all layers. This evaluation board comes with a placeholder for pin-strap resistors to adjust output voltage, switching frequency, and the device PMBus address. More configurations, such as soft-start and fault limits, can be easily programmed or changed using a PMBus compliant serial bus interface.

This evaluation board includes the ZLUSBEVAL3Z (USB to PMBus adapter), which connects the evaluation board to a PC to activate the PMBus communication interface. The PMBus command set is accessed by using the PowerNavigator™ evaluation software from a PC running Microsoft Windows.

#### **1.1 Key Features**

- $V_{IN}$  range of 4.5V to 16V,  $V_{OUT}$  adjustable from 0.5V to 2.5V
- Programmable  $V_{\text{OUT}}$ , margining, UV/OV,  $I_{\text{OUT}}$  limit, soft-start/stop, sequencing, and external synchronization
- Monitor:  $V_{IN}$ ,  $V_{OUT}$ ,  $I_{OUT}$ , temperature, duty cycle, switching frequency, and faults
- ChargeMode control tunable with PMBus
- On-board load step circuit
- Mechanical switch for enable and power-good LED indicator

#### **1.2 Specifications**

This board highlights the current-sharing feature of the ISL68301 in the 2-phase configuration. It is configured for the following operating conditions by default:

- $V_{IN}$  = 7V to 16V
- $\bullet$  V<sub>OUT</sub> = 1.0V
- $\cdot I_{MAX} = 60A$
- $f_{SW} = 400kHz$
- Peak efficiency: >89% at 50% load
- On/off delay  $=$  5ms, on/off ramp time  $=$  5ms

#### **1.3 Ordering Information**

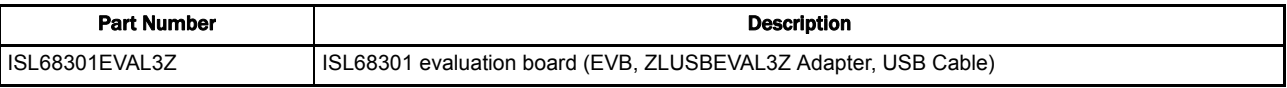

#### **1.4 Related Literature**

For a full list of related documents, visit our website

• **[ISL68301](http://www.intersil.com/products/isl68301?utm_source=intersil&utm_medium=user-guide&utm_campaign=isl68301eval3z-ug-references#documents)** product page

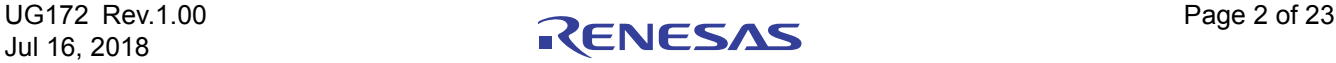

#### **1.5 Recommended Equipment**

- DC power supply with minimum 15V/25A sourcing capacity
- Electronic load capable of sinking current up to 80A
- Digital Multimeters (DMMs)
- Oscilloscope with higher than 100MHz bandwidth

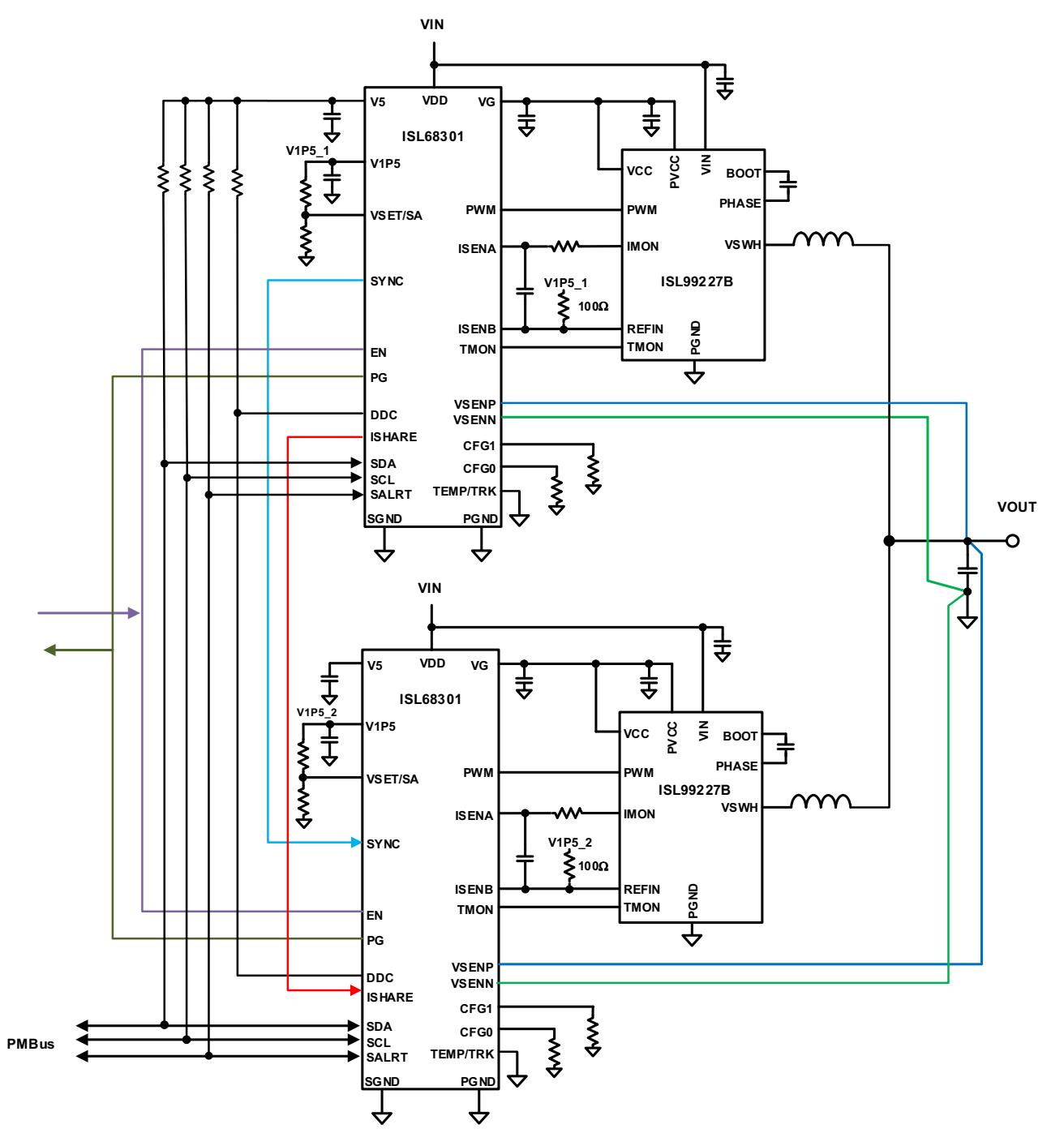

**Figure 1. ISL68301EVAL3Z Block Diagram**

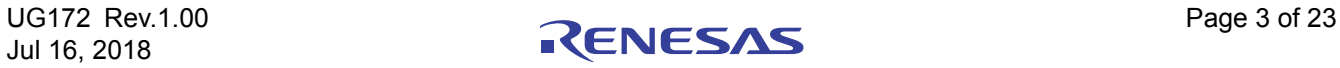

### **2. Functional Description**

The ISL68301EVAL3Z provides all circuitry required to evaluate the features of the ISL68301. A majority of the features of the ISL68301, such as compensation-free ChargeMode control, soft-start delay and ramp times, supply sequencing, and voltage margining are available on this evaluation board. For sequencing evaluation, the board can be connected to any Renesas digital module evaluation board that supports the Digital-DC™ (DDC) bus.

[Figures 2](#page-5-0) and [3](#page-5-1) on [page 6](#page-5-1) show the ISL68301EVAL3Z evaluation board.

#### **2.1 Operating Range**

By default, the ISL68301EVAL3Z is configured to operate at  $V_{\text{OUT}} = 1.0V$ ,  $f_{\text{SW}} = 400kHz$ .  $V_{\text{IN}}$  ranges from 7V to 16V. The board can also support a wider operating range to meet the requirements of specific applications. The  $V_{\text{OUT}}$  can be adjusted from 0.5V to 2.5V, load current range is from 0A to 60A, and the switching frequency can be tuned.

If using external synchronization, connect the SYNC test point to the external clock. Note that the external clock signal should be valid before the ISL68301 is enabled.

#### **2.2 PMBus Operation**

The ISL68301 uses the PMBus protocol. The PMBus functionality can be controlled using the ZLUSBEVAL3Z dongle from a PC running the PowerNavigator evaluation software.

Install PowerNavigator from the Renesas [website](http://www.intersil.com/powernavigator?utm_source=intersil&utm_medium=user-=guide&utm_campaign=isl68301eval3z-ug-body ).

For board operation, connect the provided ZLUSBEVAL3Z dongle to the 6-pin male connector, J3, labeled "DONGLE". Connect the desired load and an appropriate power supply to the input and connect the included USB cable to the PC running PowerNavigator. Set the ENABLE switch, SW3, to "OFF" before turning on the power.

PowerNavigator allows modification of all ISL68301 PMBus parameters. The user can modify the operating parameters through the evaluation software or by loading a predefined set-up from a configuration file.

The ENABLE switch, SW3, can then be moved to "ON" and the ISL68301EVAL1Z board can be tested. Alternately, the PMBus ON\_OFF\_CONFIG and OPERATION commands can be used from PowerNavigator.

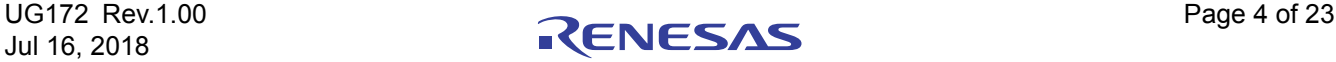

#### **2.3 Quick Start Guide**

#### **2.3.1 PMBus Option**

The ISL68301EVAL3Z can be evaluated for all features using the provided ZLUSBEVAL3Z dongle and PowerNavigator. Follow these steps to evaluate the ISL68301 with the PMBus option.

- (1) Install PowerNavigator.
- (2) Set the ENABLE switch to "OFF".
- (3) Connect the load to the VOUT lug connectors.
- (4) Connect the power supply to the VIN connectors. Make sure the power supply is not enabled when making the connection.
- (5) Turn the power supply on.
- (6) Connect the ZLUSBEVAL3Z dongle (USB to PMBus adapter) to the ISL68301EVAL3Z board to the 6-pin male connector, J3, labeled "DONGLE".
- (7) Connect the supplied USB cable from the computer through the USB to the ZLUSBEVAL3Z dongle.
- (8) Launch PowerNavigator.
- (9) Set the ENABLE switch to "ON".
- (10) Monitor and configure the ISL68301EVAL3Z board using the PMBus commands in the evaluation software.

PowerNavigator tutorial videos are available on the Renesas [website.](http://www.intersil.com/powernavigator?utm_source=intersil&utm_medium=user-=guide&utm_campaign=isl68301eval3z-ug-body )

To sequence using the Digital-DC Bus (DDC), or to evaluate multiple Renesas digital power products using a single ZLUSBEVAL3Z dongle, the ISL68301 can be daisy chained with other digital power evaluation boards. The PMBus address can be changed by placing 1% standard 0402 resistors at  $R_3$  and  $R_5$ . Refer to the "Output" Voltage and SMBus Address Selection" table in the [ISL68301](http://www.intersil.com/products/isl68301?utm_source=intersil&utm_medium=user-guide&utm_campaign=isl68301eval3z-ug-body#documents) datasheet for recommended values.

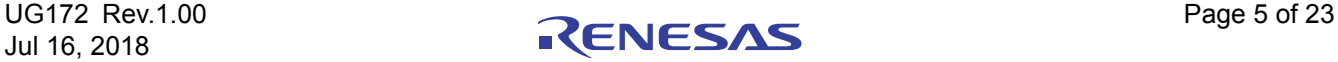

### **3. PCB Layout Guidelines**

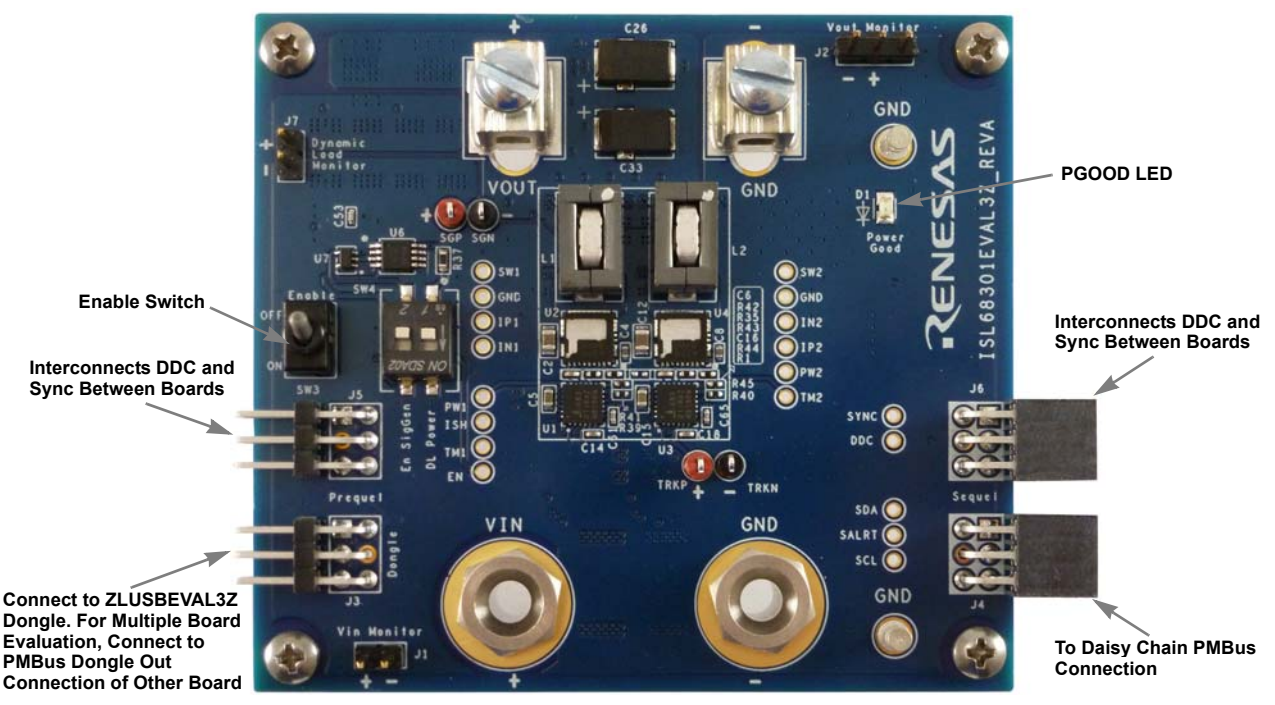

**Figure 2. ISL68301EVAL3Z Evaluation Board (Top Side)**

<span id="page-5-0"></span>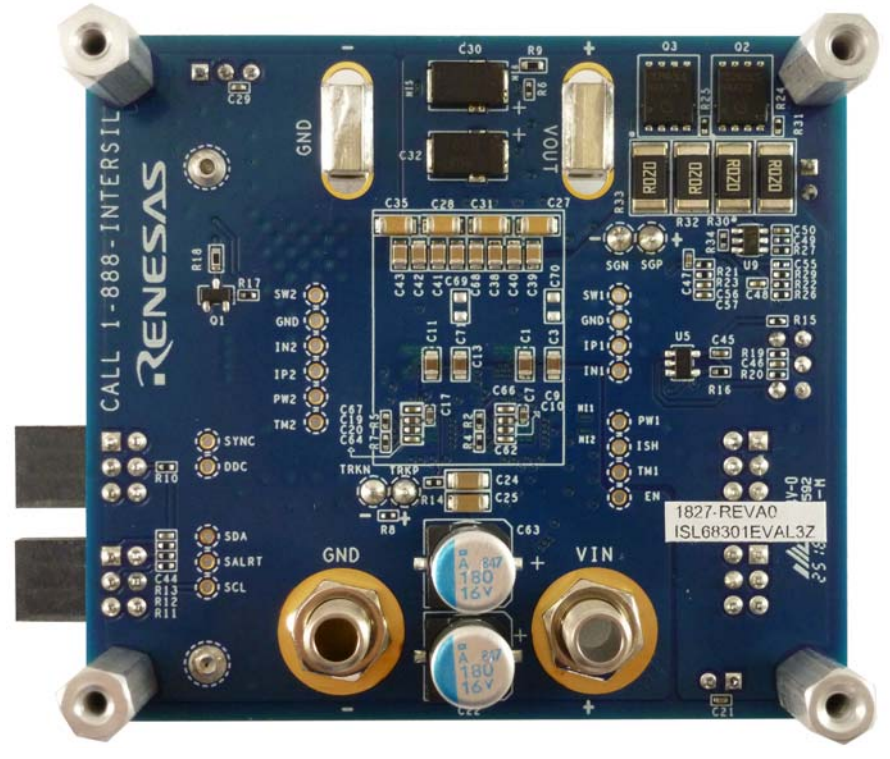

**Figure 3. ISL68301EVAL3Z Evaluation Board (Bottom Side)**

<span id="page-5-1"></span>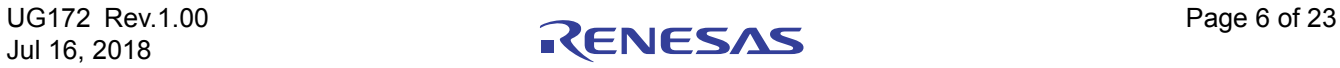

#### $3.1$ ISL68301EVAL3Z Board Schematic

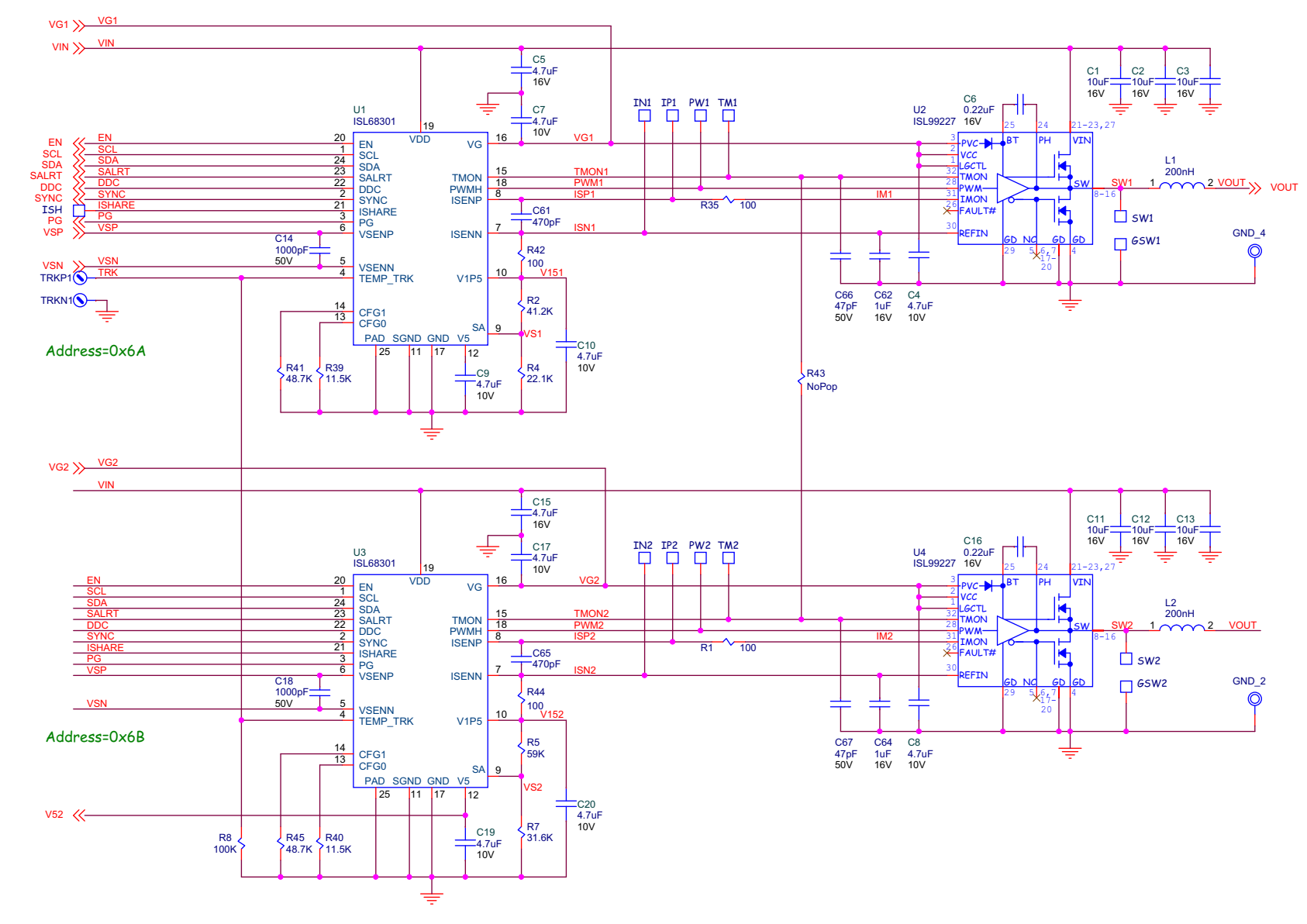

 $\omega$ 

PCB Layout Guidelines

UG172 Rev.1.00<br>Jul 16, 2018

Figure 4. Schematic

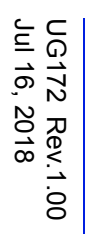

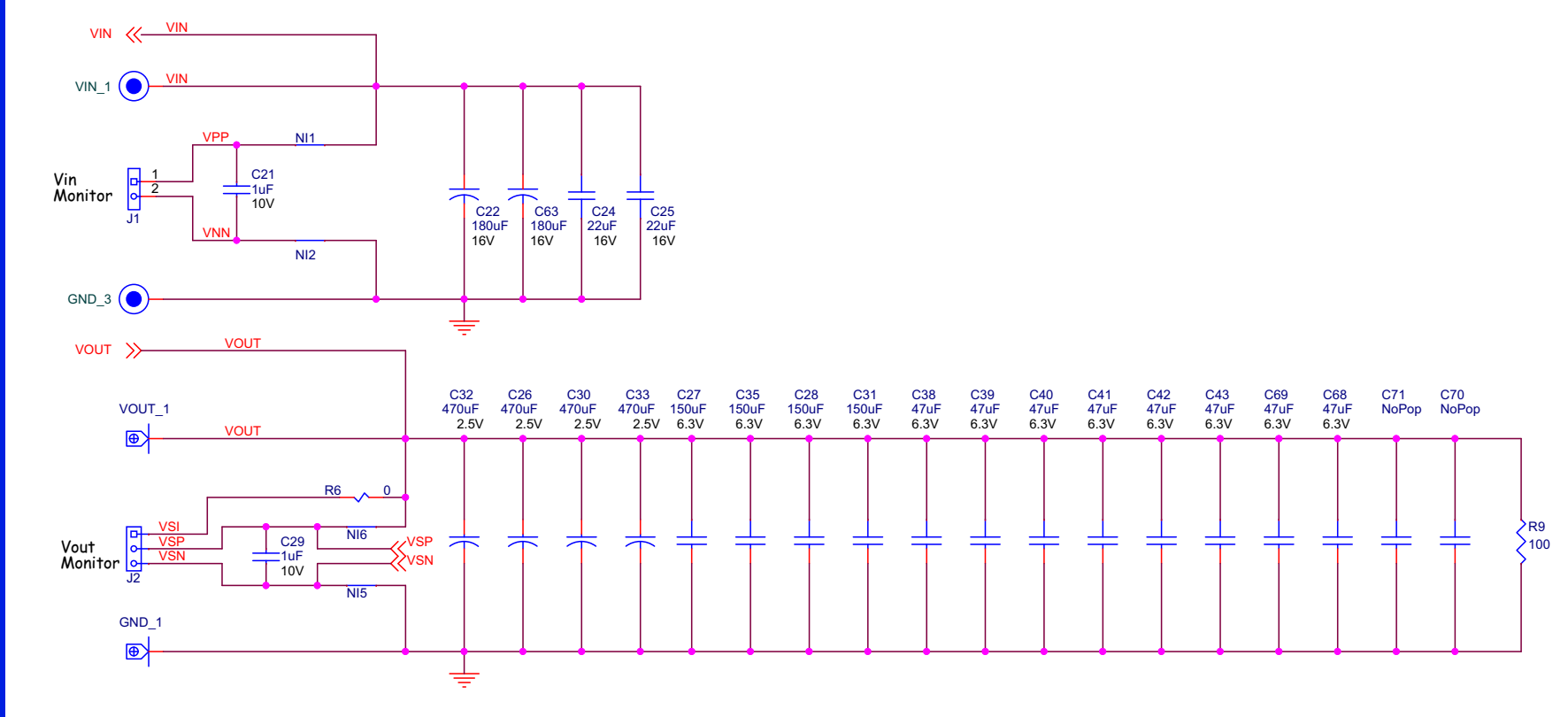

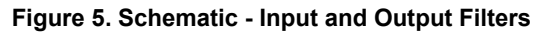

**RENESAS** 

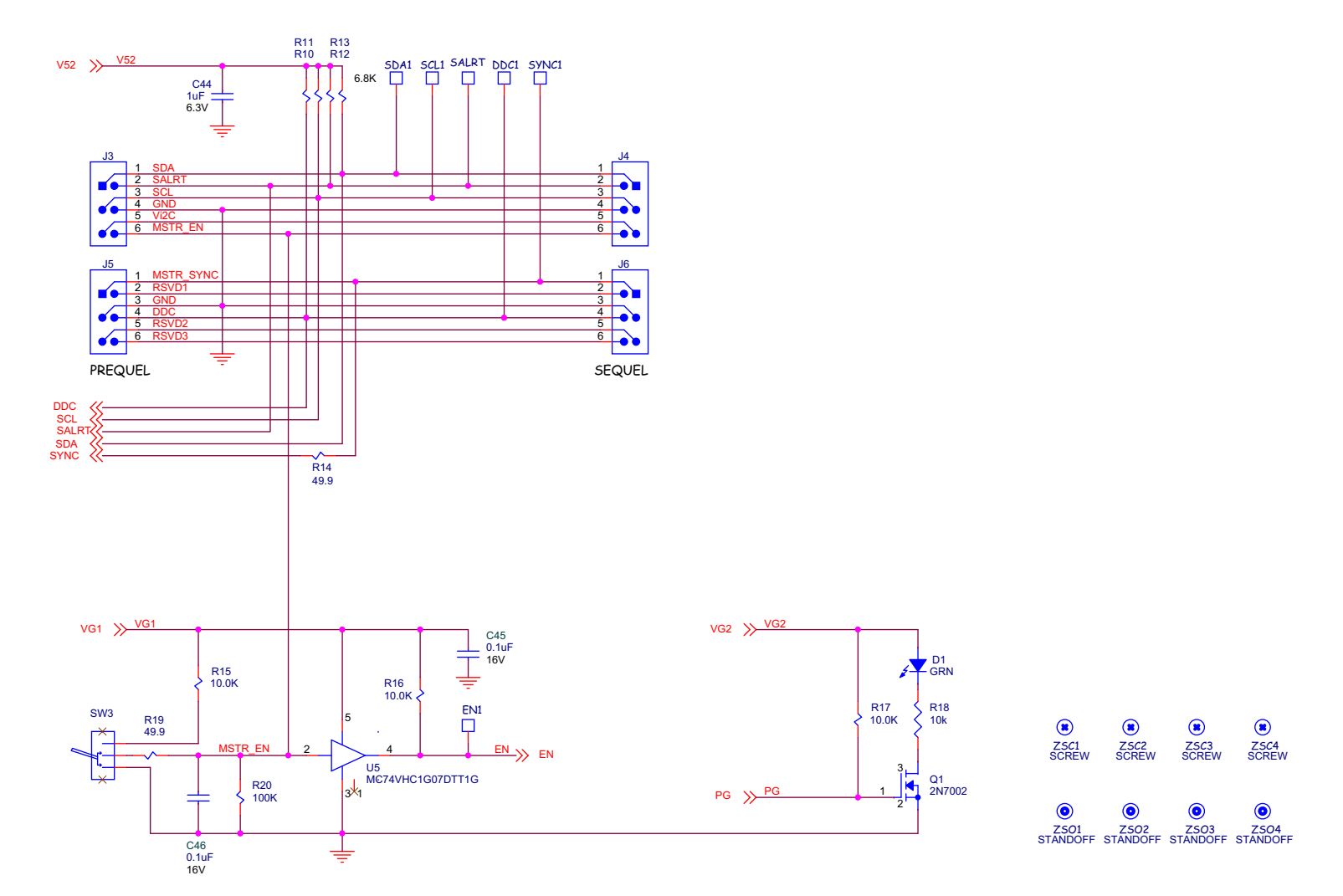

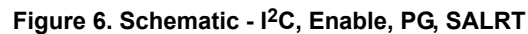

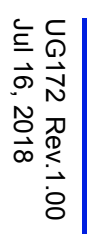

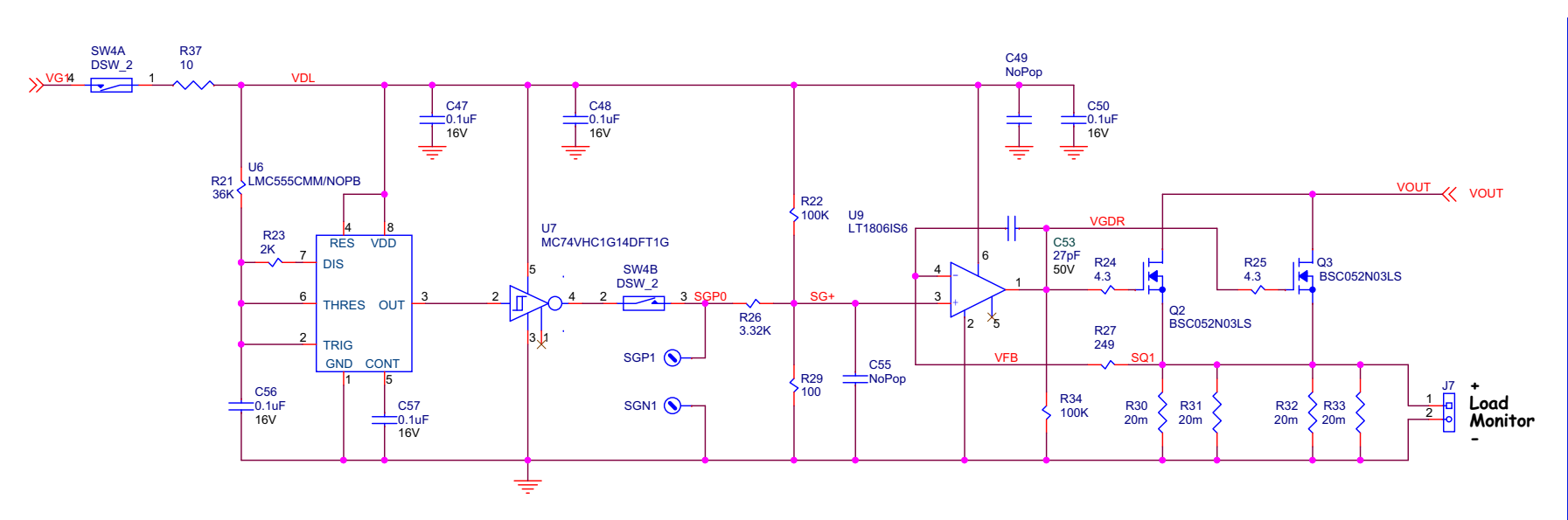

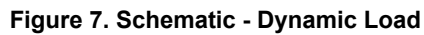

#### **3.2 Bill of Materials**

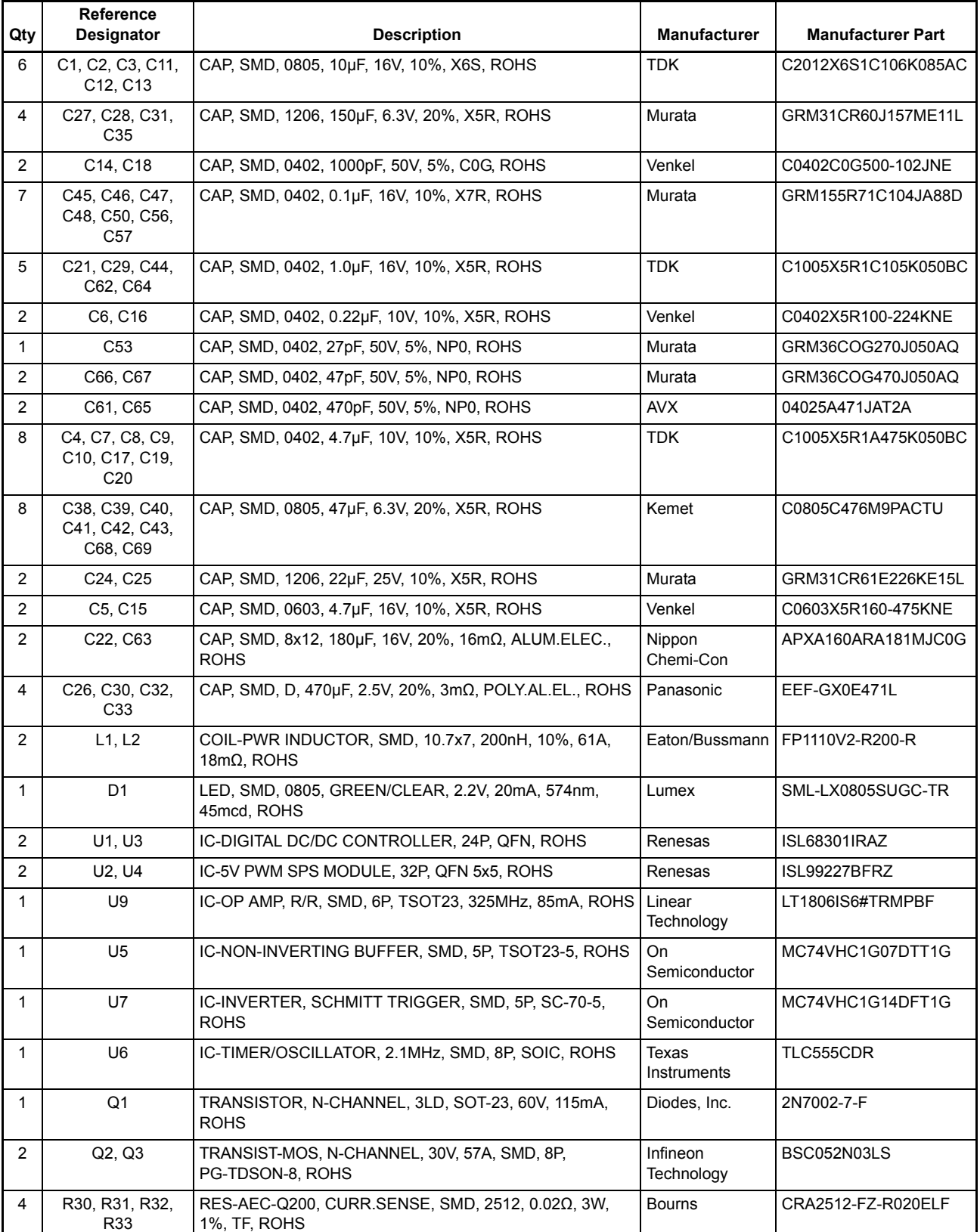

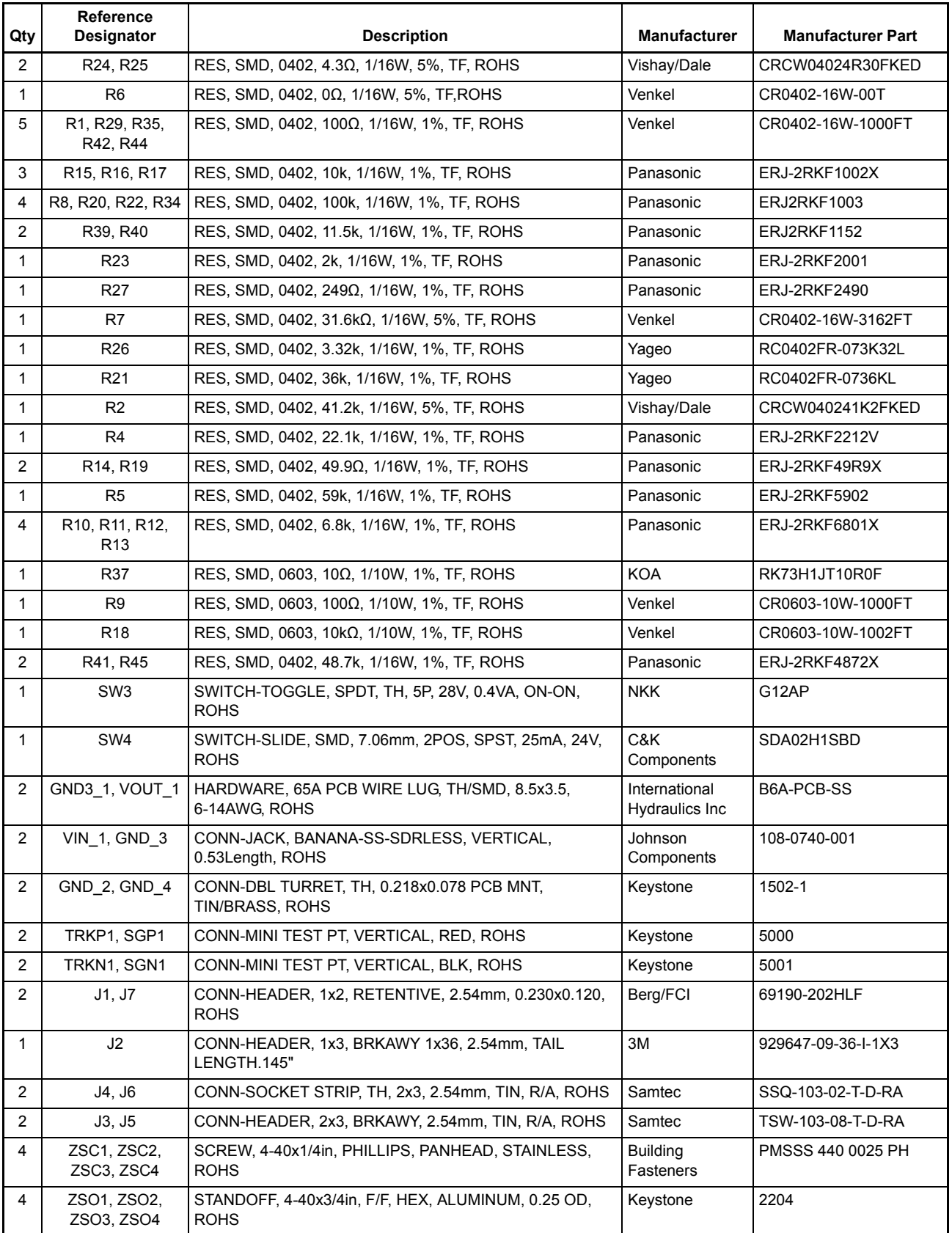

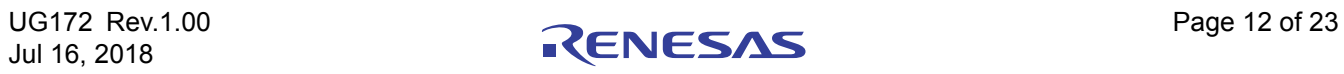

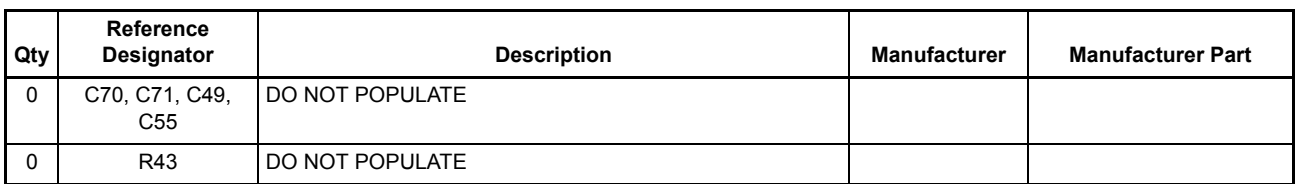

#### **3.3 ISL68301EVAL3Z Board Layout**

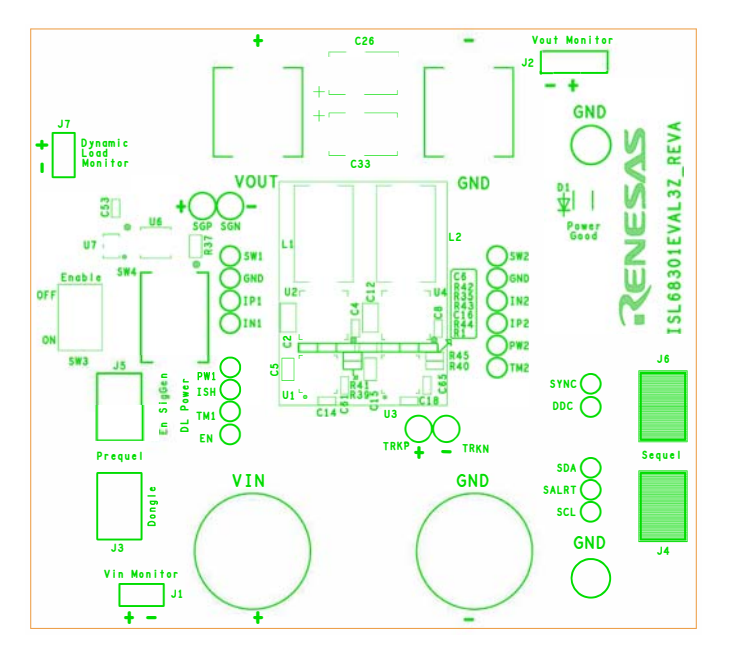

**Figure 8. PCB - Top Silk Screen**

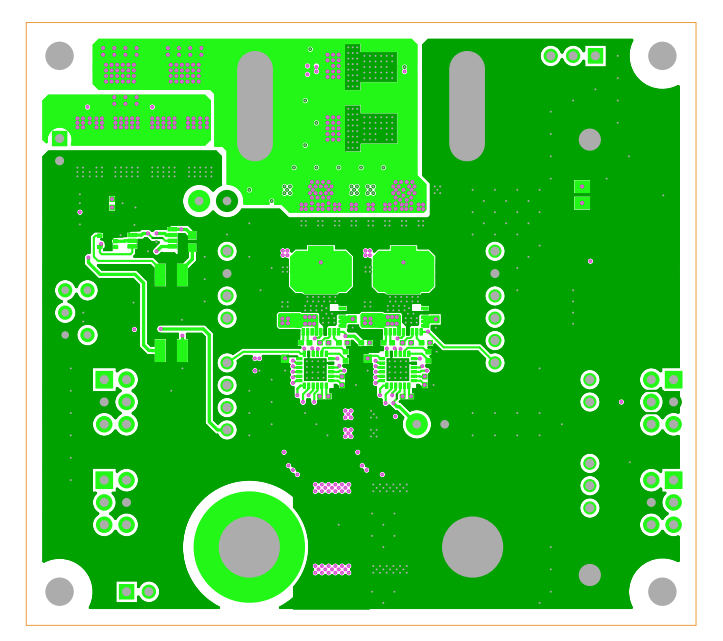

**Figure 9. PCB - Top Layer**

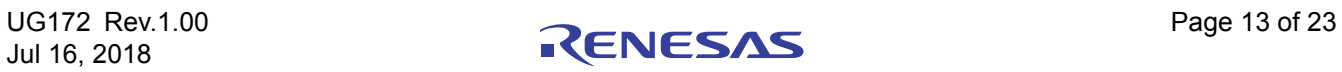

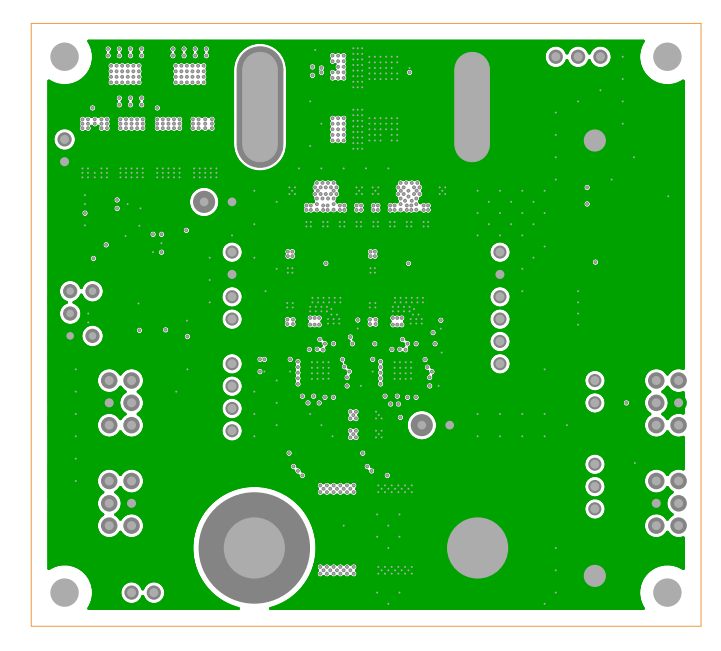

**Figure 10. PCB - Inner Layer - Layer 2 (Top View)**

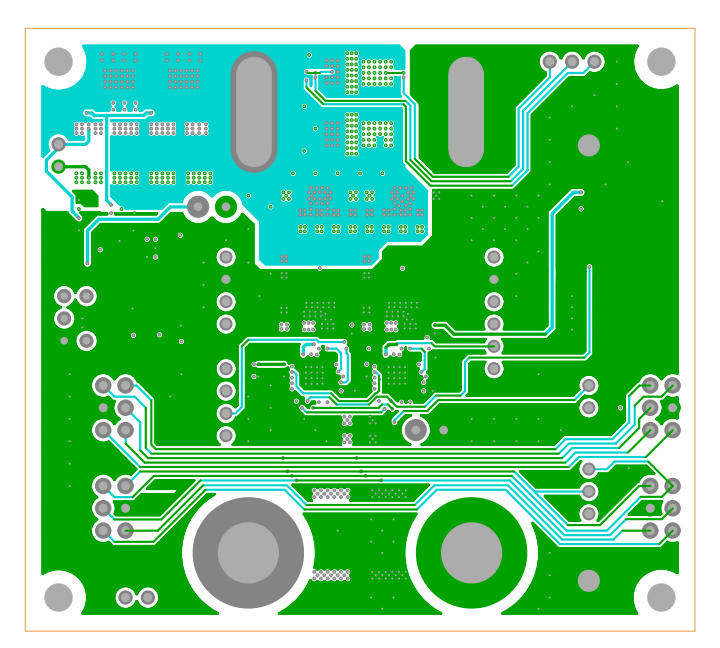

**Figure 11. PCB - Inner Layer - Layer 3 (Top View)**

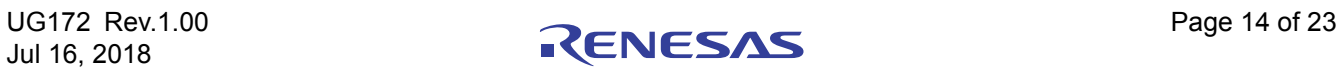

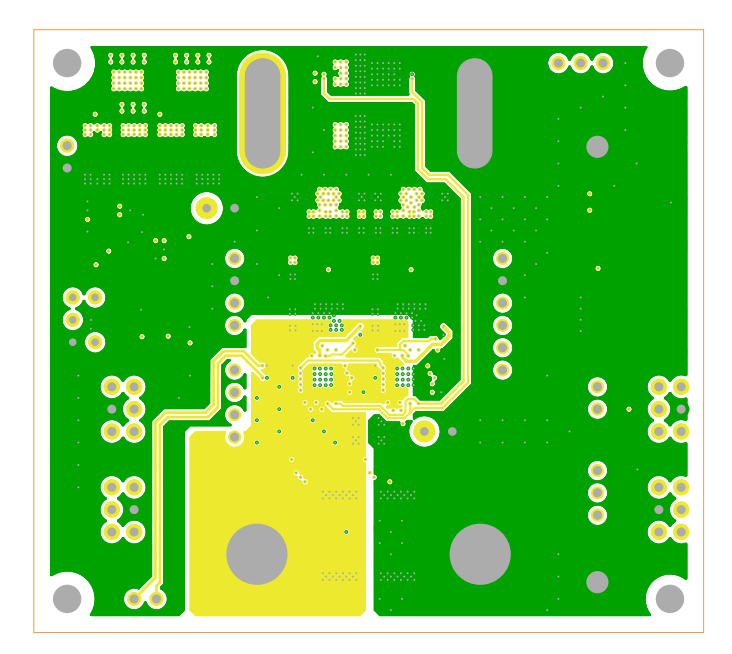

**Figure 12. PCB - Inner Layer - Layer 4 (Top View)**

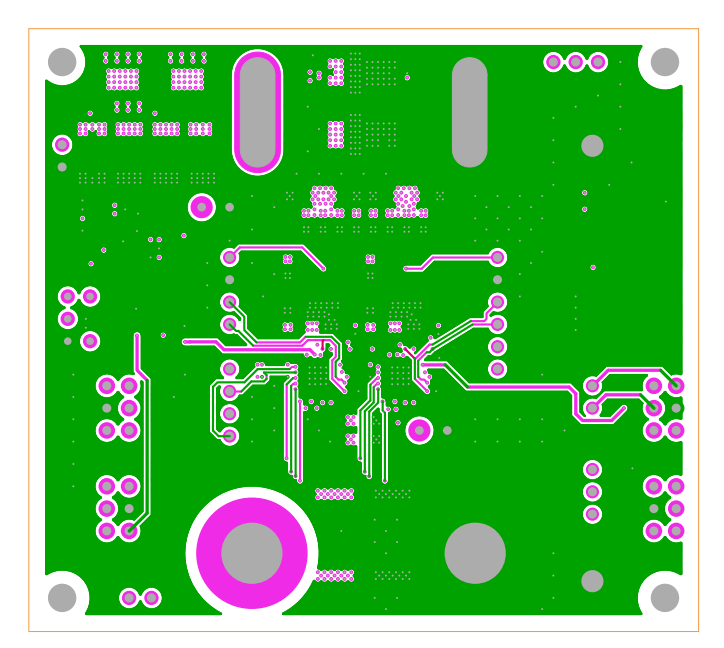

**Figure 13. PCB - Inner Layer - Layer 5 (Top View)**

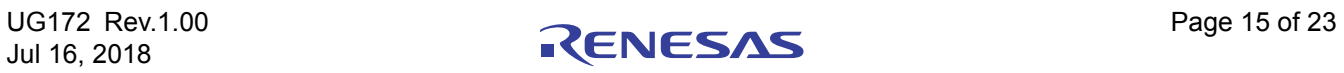

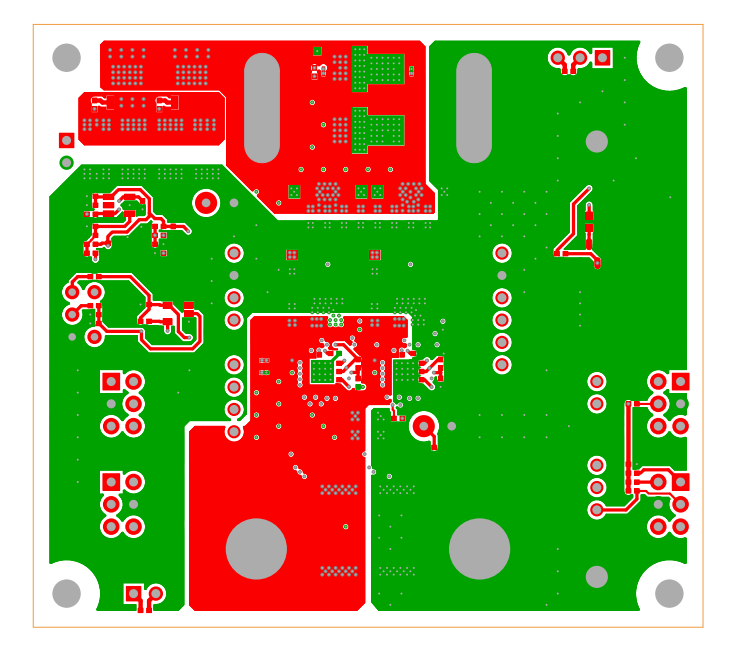

**Figure 14. PCB - Bottom Layer (Top View)**

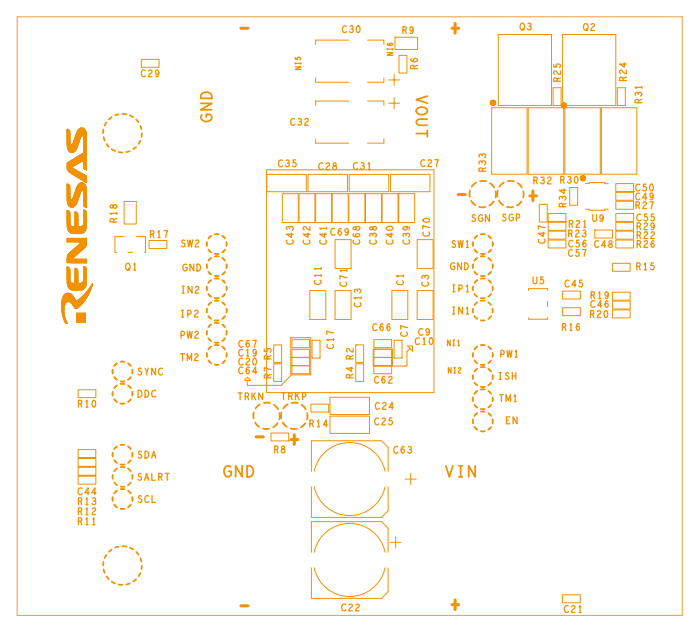

**Figure 15. PCB - Bottom Silk Screen**

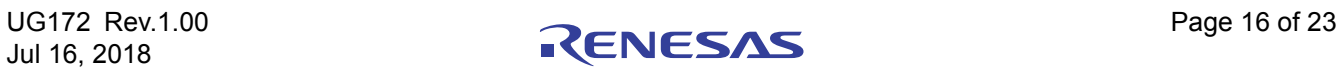

## **4. Typical Performance Curves**

Unless noted:  $V_{IN}$  = 12V,  $T_A$  = +25°C

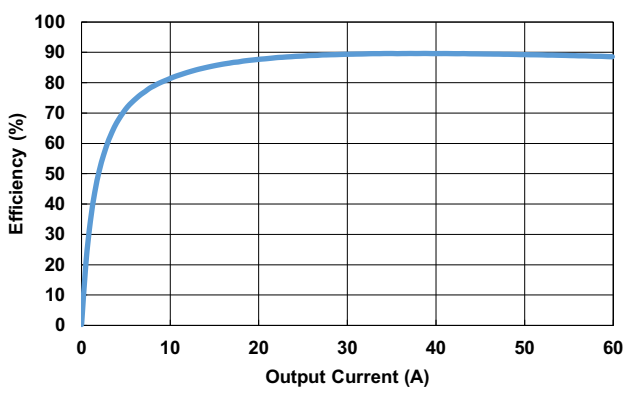

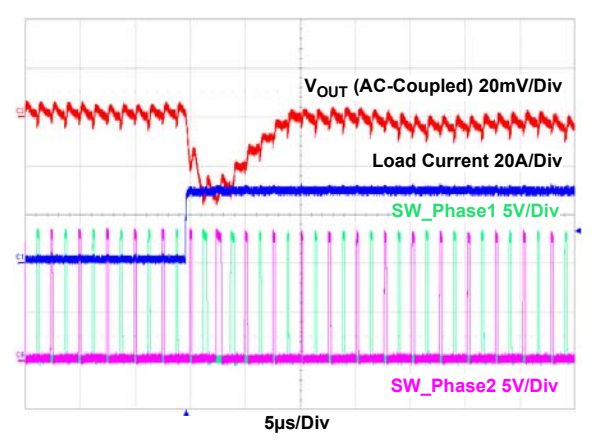

**Figure 18. Load Transient Waveforms Figure 19. Load Transient Waveforms** 

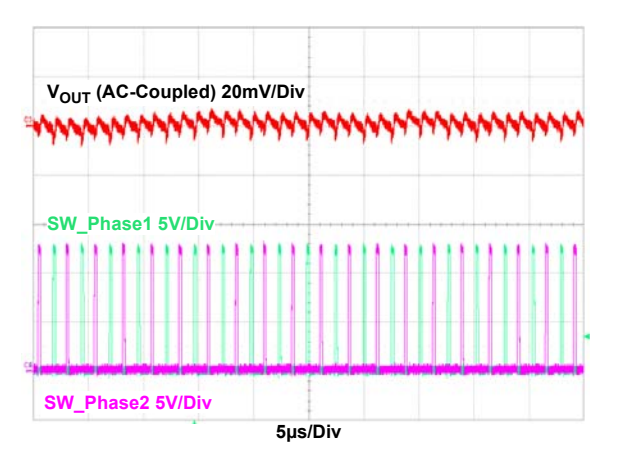

Figure 16. Efficiency **Figure 17. Output Ripple at Full Load** 

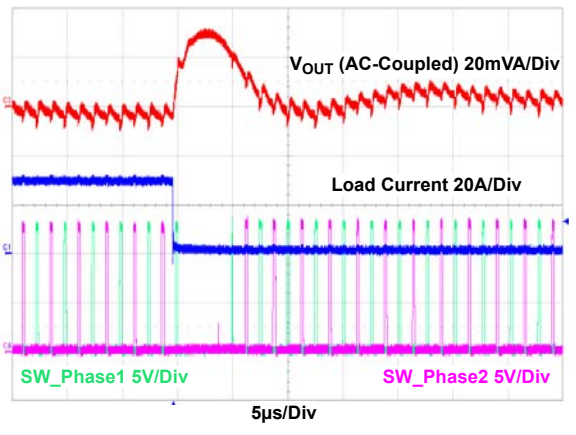

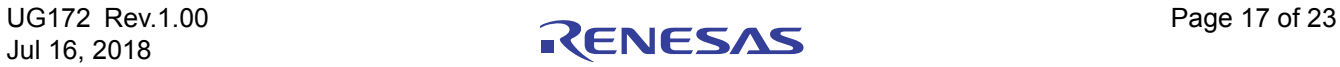

### **5. Configuration Files**

Sample configuration files for the ISL68301 in the ISL68301EVAL3Z. Copy and paste (from STORE\_CONTROL to ### End User Store) to a text editor and save it as Confile\_file\_name.txt. The # symbol is used for a comment line.

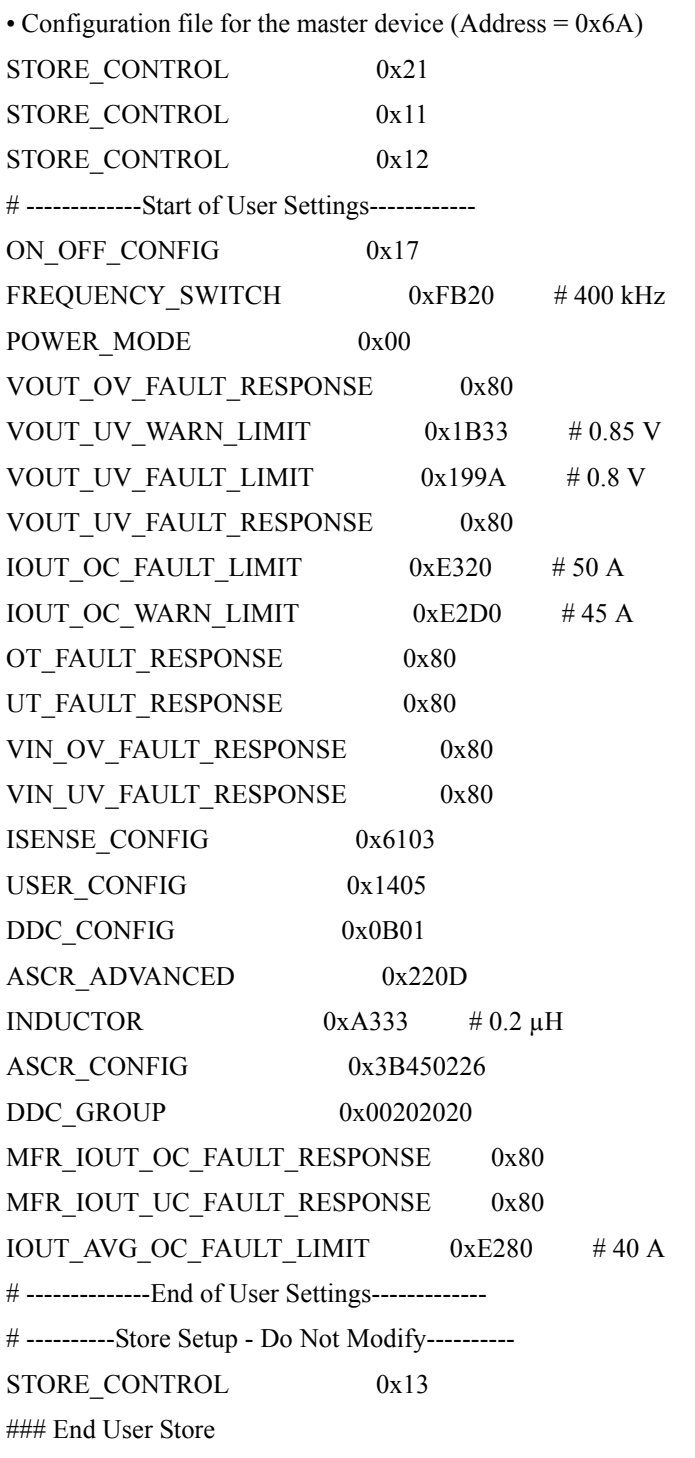

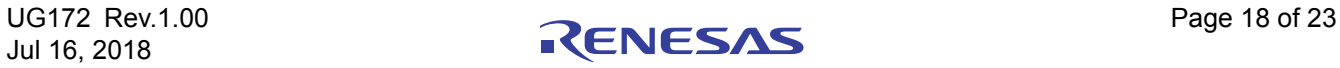

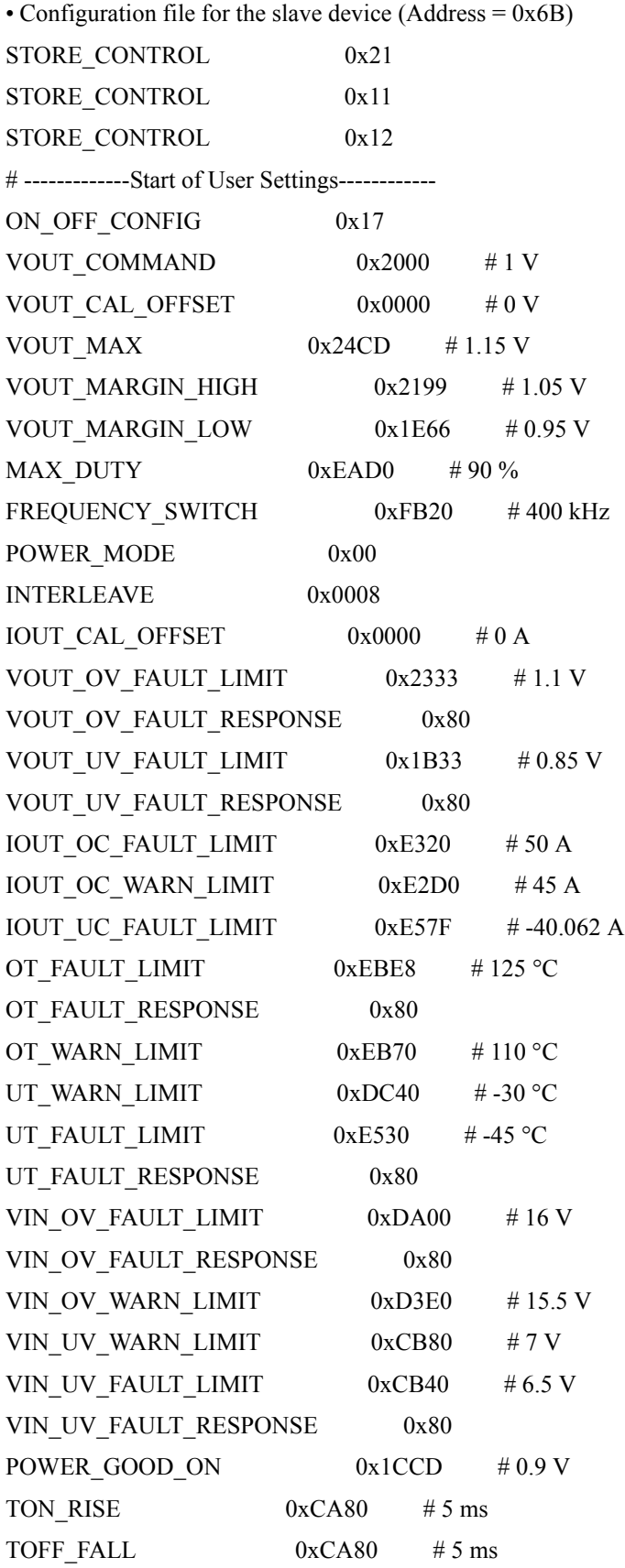

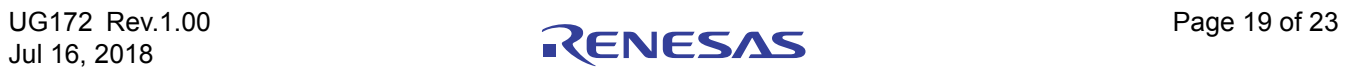

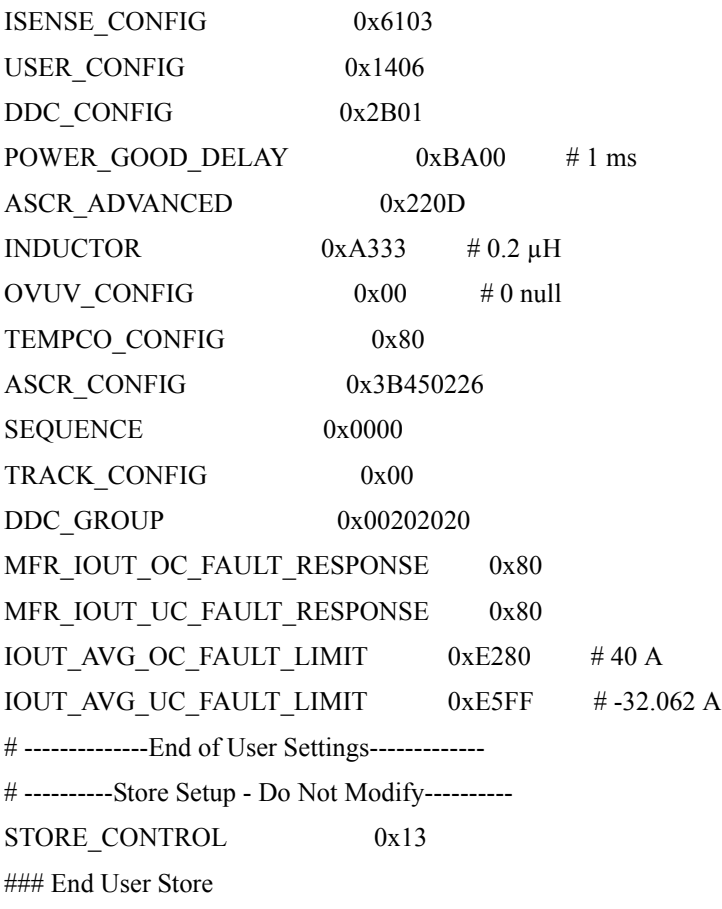

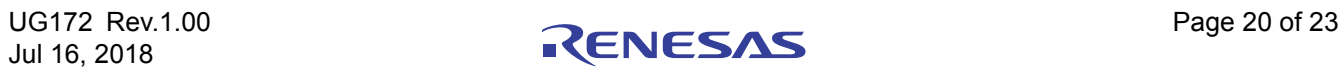

## **6. Revision History**

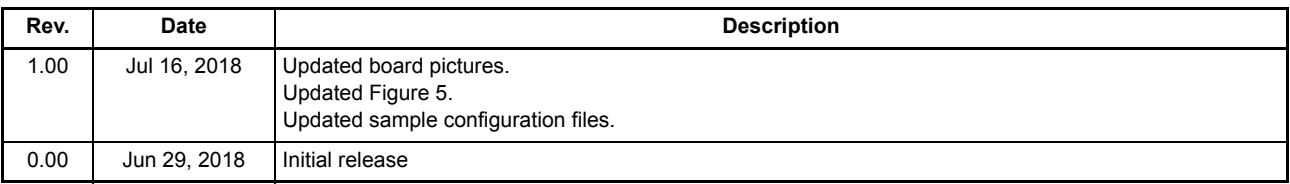

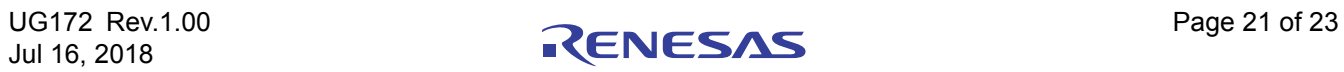

#### **Notice**

- 1. Descriptions of circuits, software and other related information in this document are provided only to illustrate the operation of semiconductor products and application examples. You are fully responsible for the incorporation or any other use of the circuits, software, and information in the design of your product or system. Renesas Electronics disclaims any and all liability for any losses and damages incurred by you or third parties arising from the use of these circuits, software, or information. 2. Renesas Electronics hereby expressly disclaims any warranties against and liability for infringement or any other claims involving patents, copyrights, or other intellectual property rights of third parties, by or
- arising from the use of Renesas Electronics products or technical information described in this document, including but not limited to, the product data, drawings, charts, programs, algorithms, and application examples.
- 3. No license, express, implied or otherwise, is granted hereby under any patents, copyrights or other intellectual property rights of Renesas Electronics or others.

j

- 4. You shall not alter, modify, copy, or reverse engineer any Renesas Electronics product, whether in whole or in part. Renesas Electronics disclaims any and all liability for any losses or damages incurred by you or third parties arising from such alteration, modification, copying or reverse engineering.
- 5. Renesas Electronics products are classified according to the following two quality grades: "Standard" and "High Quality". The intended applications for each Renesas Electronics product depends on the product's quality grade, as indicated below.
	- "Standard": Computers; office equipment; communications equipment; test and measurement equipment; audio and visual equipment; home electronic appliances; machine tools; personal electronic equipment; industrial robots; etc.

 "High Quality": Transportation equipment (automobiles, trains, ships, etc.); traffic control (traffic lights); large-scale communication equipment; key financial terminal systems; safety control equipment; etc. Unless expressly designated as a high reliability product or a product for harsh environments in a Renesas Electronics data sheet or other Renesas Electronics document, Renesas Electronics products are not intended or authorized for use in products or systems that may pose a direct threat to human life or bodily injury (artificial life support devices or systems; surgical implantations; etc.), or may cause serious property damage (space system; undersea repeaters; nuclear power control systems; aircraft control systems; key plant systems; military equipment; etc.). Renesas Electronics disclaims any and all liability for any damages or losses incurred by you or any third parties arising from the use of any Renesas Electronics product that is inconsistent with any Renesas Electronics data sheet, user's manual or other Renesas Electronics document.

- 6. When using Renesas Electronics products, refer to the latest product information (data sheets, user's manuals, application notes, "General Notes for Handling and Using Semiconductor Devices" in the reliability handbook, etc.), and ensure that usage conditions are within the ranges specified by Renesas Electronics with respect to maximum ratings, operating power supply voltage range, heat dissipation characteristics, installation, etc. Renesas Electronics disclaims any and all liability for any malfunctions, failure or accident arising out of the use of Renesas Electronics products outside of such specified ranges.
- 7. Although Renesas Electronics endeavors to improve the quality and reliability of Renesas Electronics products, semiconductor products have specific characteristics, such as the occurrence of failure at a certain rate and malfunctions under certain use conditions. Unless designated as a high reliability product or a product for harsh environments in a Renesas Electronics data sheet or other Renesas Electronics document, Renesas Electronics products are not subject to radiation resistance design. You are responsible for implementing safety measures to guard against the possibility of bodily injury, injury or damage caused by fire, and/or danger to the public in the event of a failure or malfunction of Renesas Electronics products, such as safety design for hardware and software, including but not limited to redundancy, fire control and malfunction prevention, appropriate treatment for aging degradation or any other appropriate measures. Because the evaluation of microcomputer software alone is very difficult and impractical, you are responsible for evaluating the safety of the final products or systems manufactured by you.
- 8. Please contact a Renesas Electronics sales office for details as to environmental matters such as the environmental compatibility of each Renesas Electronics product. You are responsible for carefully and sufficiently investigating applicable laws and regulations that regulate the inclusion or use of controlled substances, including without limitation, the EU RoHS Directive, and using Renesas Electronics products in compliance with all these applicable laws and regulations. Renesas Electronics disclaims any and all liability for damages or losses occurring as a result of your noncompliance with applicable laws and regulations.
- 9. Renesas Electronics products and technologies shall not be used for or incorporated into any products or systems whose manufacture, use, or sale is prohibited under any applicable domestic or foreign laws or regulations. You shall comply with any applicable export control laws and regulations promulgated and administered by the governments of any countries asserting jurisdiction over the parties or transactions.
- 10. It is the responsibility of the buyer or distributor of Renesas Electronics products, or any other party who distributes, disposes of, or otherwise sells or transfers the product to a third party, to notify such third party in advance of the contents and conditions set forth in this document.
- 11. This document shall not be reprinted, reproduced or duplicated in any form, in whole or in part, without prior written consent of Renesas Electronics.
- 12. Please contact a Renesas Electronics sales office if you have any questions regarding the information contained in this document or Renesas Electronics products.
- (Note 1) "Renesas Electronics" as used in this document means Renesas Electronics Corporation and also includes its directly or indirectly controlled subsidiaries.

(Note 2) "Renesas Electronics product(s)" means any product developed or manufactured by or for Renesas Electronics.

(Rev.4.0-1 November 2017)

## RENESAS

**Renesas Electronics Corporation** 

http://www.renesas.com

#### **SALES OFFICES**

Refer to "http://www.renesas.com/" for the latest and detailed information. **Renesas Electronics America Inc.**<br>1001 Murphy Ranch Road, Milpitas, CA 95035, U.S.A.<br>Tel: +1-408-432-8888, Fax: +1-408-434-5351 **Renesas Electronics Canada Limited**<br>9251 Yonge Street, Suite 8309 Richmond Hill, Ontario Canada L4C 9T3<br>Tel: +1-905-237-2004 **Renesas Electronics Europe Limited**<br>Dukes Meadow, Millboard Road, Bourne End, Buckinghamshire, SL8 5FH, U.K<br>Tel: +44-1628-651-700, Fax: +44-1628-651-804 **Renesas Electronics Europe GmbH** Arcadiastrasse 10, 40472 Düsseldorf, Germany Tel: +49-211-6503-0, Fax: +49-211-6503-1327 **Renesas Electronics (China) Co., Ltd.**<br>Room 1709 Quantum Plaza, No.27 ZhichunLu, Haidian District, Beijing, 100191 P. R. China<br>Tel: +86-10-8235-1155, Fax: +86-10-8235-7679 **Renesas Electronics (Shanghai) Co., Ltd.** Unit 301, Tower A, Central Towers, 555 Langao Road, Putuo District, Shanghai, 200333 P. R. China Tel: +86-21-2226-0888, Fax: +86-21-2226-0999 **Renesas Electronics Hong Kong Limited**<br>Unit 1601-1611, 16/F., Tower 2, Grand Century Place, 193 Prince Edward Road West, Mongkok, Kowloon, Hong Kong<br>Tel: +852-2265-6688, Fax: +852 2886-9022 **Renesas Electronics Taiwan Co., Ltd.** 13F, No. 363, Fu Shing North Road, Taipei 10543, Taiwan Tel: +886-2-8175-9600, Fax: +886 2-8175-9670 **Renesas Electronics Singapore Pte. Ltd.**<br>80 Bendemeer Road, Unit #06-02 Hyflux Innovation Centre, Singapore 339949<br>Tel: +65-6213-0200, Fax: +65-6213-0300

**Renesas Electronics Malaysia Sdn.Bhd.** , Amcorp Trade Centre, No. 18, Jln Persiaran Barat, 46050 Petaling Jaya, Selangor Darul Ehsan, Malaysia Tel: +60-3-7955-9390, Fax: +60-3-7955-9510<br>Tel: +60-3-7955-9390, Fax: +60-3-7955-9510 **Renesas Electronics India Pvt. Ltd.** No.777C, 100 Feet Road, HAL 2nd Stage, Indiranagar, Bangalore 560 038, India Tel: +91-80-67208700, Fax: +91-80-67208777

**Renesas Electronics Korea Co., Ltd.** )<br>Inam-daero, Gangnam-gu, Seoul, 06265 Korea Tel: +82-2-558-3737, Fax: +82-2-558-5338

## **ISL68301EVAL3Z**

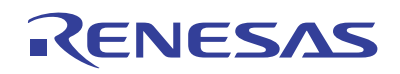